# Возможные проблемы и способы их решения

- $\bullet$  [Монитор пишет "OUT OF RANGE"](#page-0-0)
- [После установки на кассе отображается черный экран \(POSIFLEX XT-4015-B-RT\)](#page-0-1)
- [Некорректно отображаются символы кириллицы в консоли](#page-1-0)
- [Видеокарта VIA \(Posiflex 2200\)](#page-1-1)
- [Видеокарта VIA \(Posiflex 2200\) + Монитор TVS LP-10R21](#page-2-0)

# <span id="page-0-0"></span>Монитор пишет "OUT OF RANGE"

На мониторе не отображаются консоли и/или графический режим кассы, вместо этого монитор пишет "out of range".

Для решения проблемы необходимо:

1. В параметры ядра добавить опцию nomodeset

В консоли

mcedit /etc/default/grub

Добавить опцию в переменную GRUB\_CMDLINE\_LINUX\_DEFAULT

В консоли

GRUB\_CMDLINE\_LINUX\_DEFAULT="quiet splash nomodeset"

Обновить grub и перезагрузить кассу

В консоли update-grub

reboot

2. Установить [необходимое разрешение](https://docs.artix.su/pages/viewpage.action?pageId=27531358). Пример файла настроек /linuxcash/cash/conf/graphicsmode.conf.

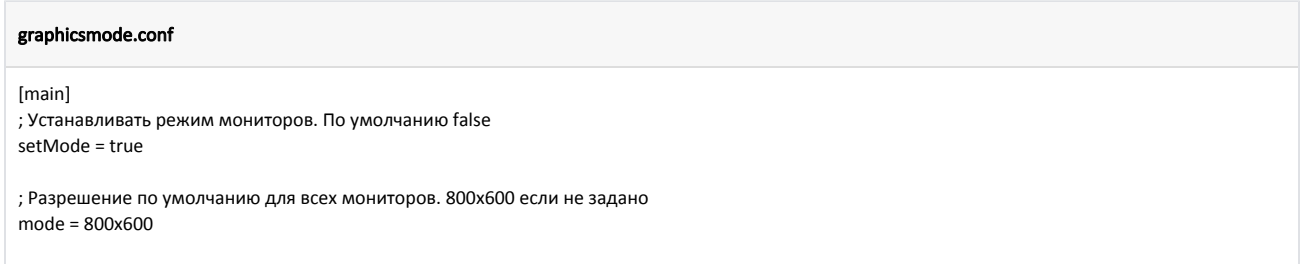

#### <span id="page-0-1"></span>После установки на кассе отображается черный экран (POSIFLEX XT-4015-B-RT)

Для решения проблемы необходимо отредактировать настройки grub, которые хранятся в /etc/default/grub, добавив две строки:

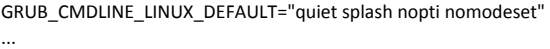

GRUB\_GFXMODE=1024x768

Тогда весь файл примет вид:

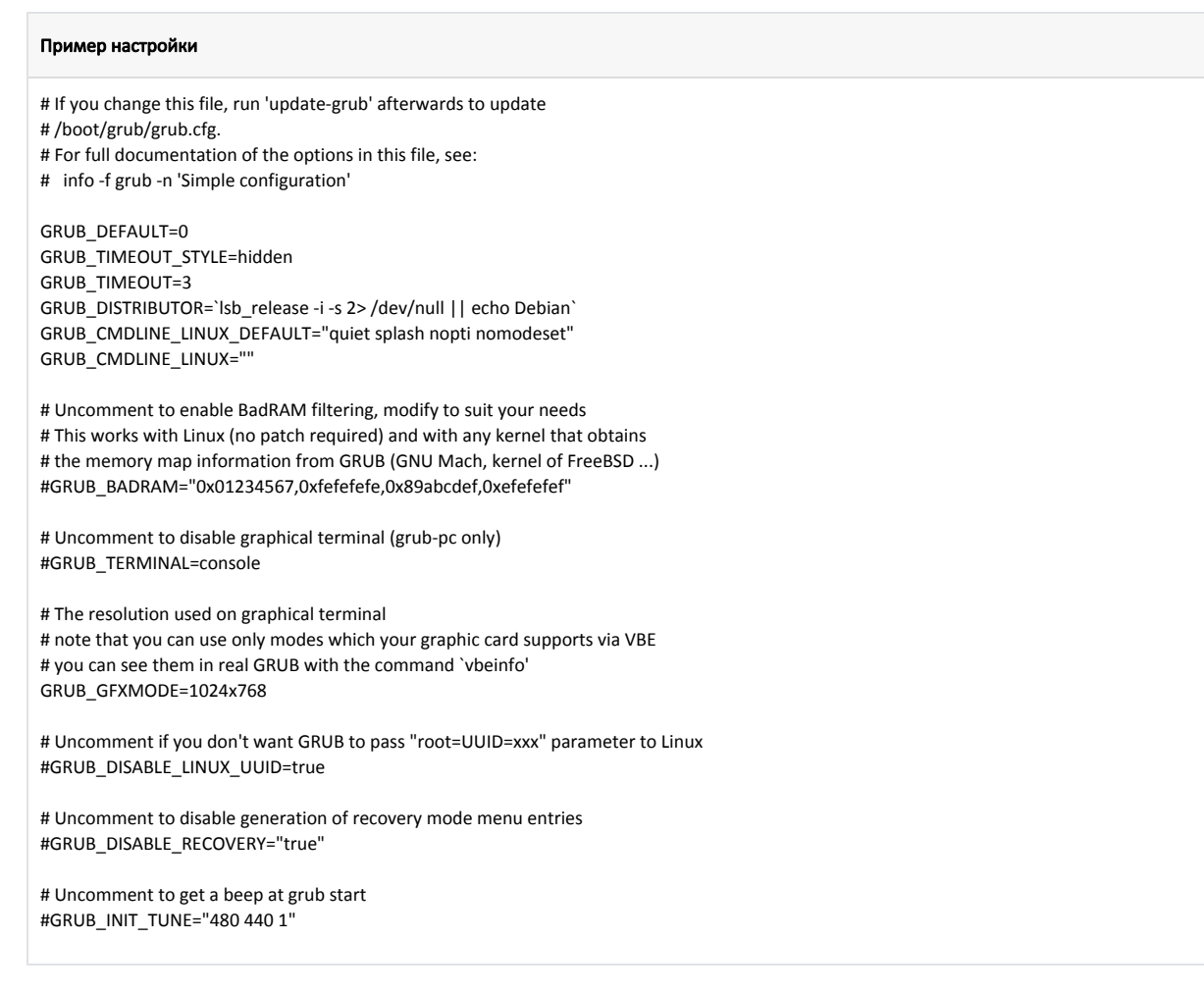

Чтобы изменения применились, необходимо выполнить команду:

update-grub

#### <span id="page-1-0"></span>Некорректно отображаются символы кириллицы в консоли

Оригинальная статья [http://help.ubuntu.ru/wiki/russian\\_font\\_in\\_console](http://help.ubuntu.ru/wiki/russian_font_in_console)

Нужно включить поддержку фреймбуфера на этапе инициализации ядра. Это в свою очередь разрешит выполнение нужных скриптов, которые загрузят фонты на самом раннем этапе инициализации ядра. Для этого:

1. Используя любой текстовый редактор, в файл /etc/initramfs-tools/initramfs.conf добавить строчку FRAMEBUFFER=Y.

echo 'FRAMEBUFFER=Y' >> /etc/initramfs-tools/initramfs.conf

2. Обновить образ рамдиска периода инициализации ядра (initrd).

update-initramfs -u

3. Поле этих манипуляций наконец начнут работать настройки сделанные командой

<span id="page-1-1"></span>dpkg-reconfigure console-setup

### Видеокарта VIA (Posiflex 2200)

При использовании видеокарты Posiflex 2200 могут возникнуть проблемы с подключением некоторых мониторов, например в графическом режиме отображается просто черный экран.

Проблема проявилась на кассе Posiflex 2200 видеокарта VGA compatible controller: VIA Technologies, Inc. CN700/P4M800 Pro/P4M800 CE/VN800 ⊕ Graphics [S3 UniChrome Pro] (rev 01) при использовании монитора от FrontMaster или TVS LP-10R01(02).

В этом случае при использовании монитора FrontMaser в BIOS параметр Panel Type должен быть установлен в 02, а при использовании монитора TVS параметр должен быть установлен в 01.

Проблема решается использованием драйвера vesa вместо стандартного драйвера openchrome для VIA видеокарт. Для этого надо в /etc/X11/xorg.conf прописа ть:

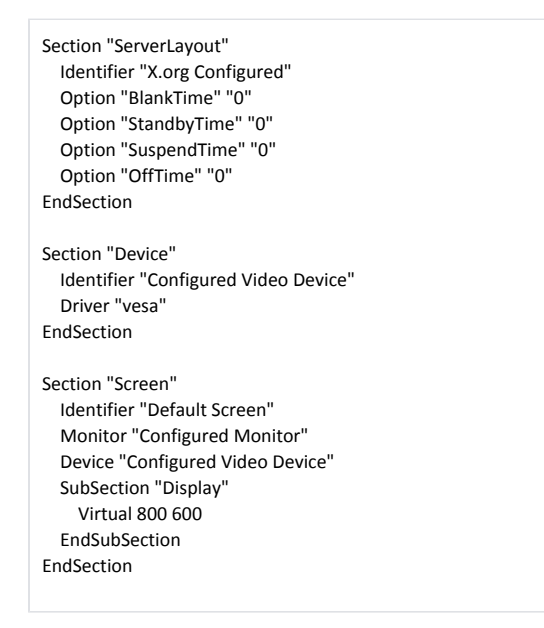

Для изменения разрешения надо изменить строку Virtual 800 600 на требуемое значение.

### <span id="page-2-0"></span>Видеокарта VIA (Posiflex 2200) + Монитор TVS LP-10R21

Проблема решается следующим образом:

В /etc/X11/xorg.conf надо прописать (драйвер openchrome, не vesa):

Section "ServerLayout" Identifier "X.org Configured" Option "BlankTime" "0" Option "StandbyTime" "0" Option "SuspendTime" "0" Option "OffTime" "0" EndSection Section "Device" Identifier "Configured Video Device" Driver "openchrome" EndSection Section "Screen" Identifier "Default Screen" Monitor "Configured Monitor" Device "Configured Video Device" SubSection "Display" Virtual 800 600 EndSubSection EndSection

Далее создать исполняемый скрипт /linuxcash/cash/conf/autostart/xrandr.sh со следующим содержимым:

#!/bin/bash

ന

xrandr --newmode "800x600\_60.00" 38.50 800 832 912 1024 600 603 607 624 -hsync +vsync xrandr --addmode VGA-1 800x600\_60.00 xrandr --output VGA-1 --mode 800x600\_60.00

где VGA-1 надо заменить на соответствующий интерфейс, если он отличается. Посмотреть интерфейсы можно при помощи команды /linuxcash/cash/bin /graphicsmode.py -q.

Проверялось только на разрешении 800х600.

При исправлении ошибки происходит следующее:

1. В xorg.conf принудительно устанавливается разрешение 800х600 (оно устанавливается даже если нет монитора).

2. Этот монитор на этой видеокарте всегда отображается в xrandr как отключенный (disconnected). То есть отсутствуют режимы и ничего не изменяется штатными средствами. Скрипт в автостарте создает новый режим и устанавливает этот режим для монитора несмотря на то, что он отключен.